## **Rollenhalterung**

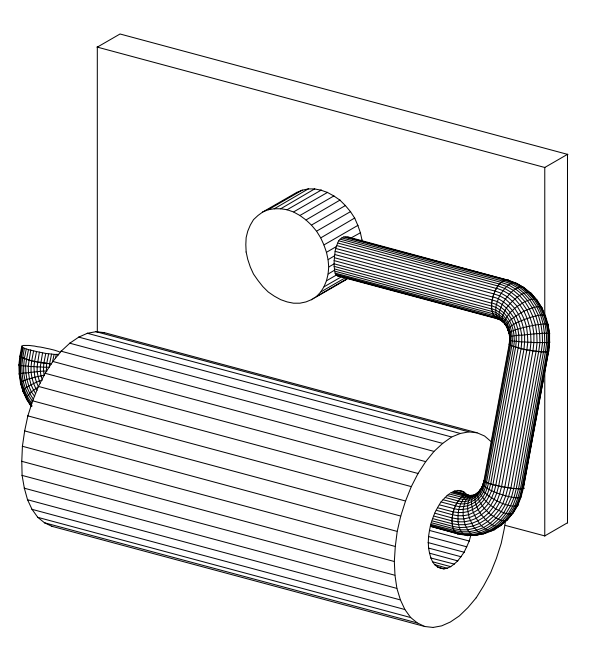

Die abgebildete Rollenhalterung ist zu generieren. Erstelle das Objekt zuerst so, dass der Bügel samt Rolle waagrecht liegt. Anschließend ist der Drehwinkel w so zu bestimmen, dass die Rolle an der Wand anliegt. Abmessungen

Halterungszylinder: Durchmesser 50 mm, Höhe  $2b = 30$  mm

- Bügel: Zylinder ( Ø 20 mm, Länge 120), Vierteltorus (Mittenkreisradius 20 mm) Zylinder (Länge 70 mm) Vierteltorus Zylinder (Länge 240 mm) Vierteltorus Zylinder (Länge 5 mm)
- Rolle: Aussendurchmesser 100 mm Innendurchmesser 40 mm Länge 225 mm

Die Anordnung im Koordinatensystem geschieht am besten so, dass die Drehachse für den Bügel auf der y-Achse liegt und der Basiskreis des ersten Zylinders des Bügels in der [xz]-Ebene liegt.

Um den erforderlichen Drehwinkel w zu bestimmen wechselt man in die Kreuzrißansicht. Der Drehwinkel w läßt sich aus einem rechtwinkeligen Dreieck bestimmen, wenn die Rolle die Unterlage berührt.

Im Variablenfenster (*Bearbeiten* – *Variable*) lässt sich praktisch ein lineares Programm schreiben, das zur Berechnung von w führt. Da der integrierte Taschenrechner nur die Umkehrfunktion zu Tangens "kennt", muß zuerst tan w mittels sin w (si) und cos w (co) berechnet werden.

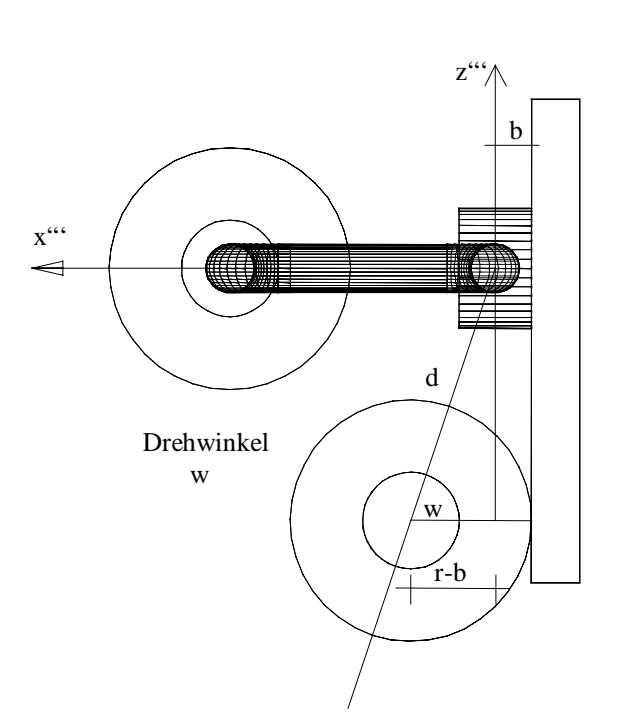

## Im Eingabefeld

*Transformieren* – *Drehen* – *Drehwinkel* , Drehung um y-Achse, kann der berechnete Winkel w durch Eingabe der Variablen w verwendet werden.

Vor der Drehung können die Einzelobjekte des Bügels durch schrittweises Vereinigen zu einem Objekt vereinigt werden.

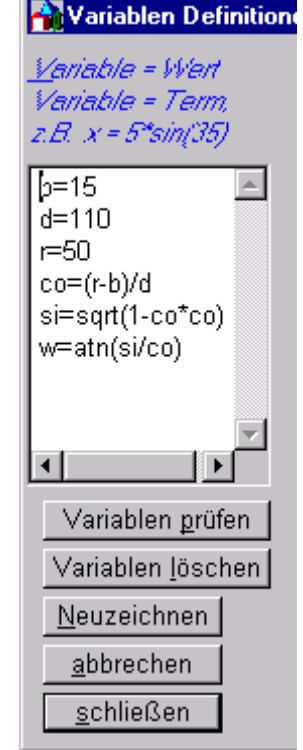

Ausständig ist noch die

Bohrung am Halterungszylinder, die durch *Modellieren* – *Differenz* erzeugt werden kann.